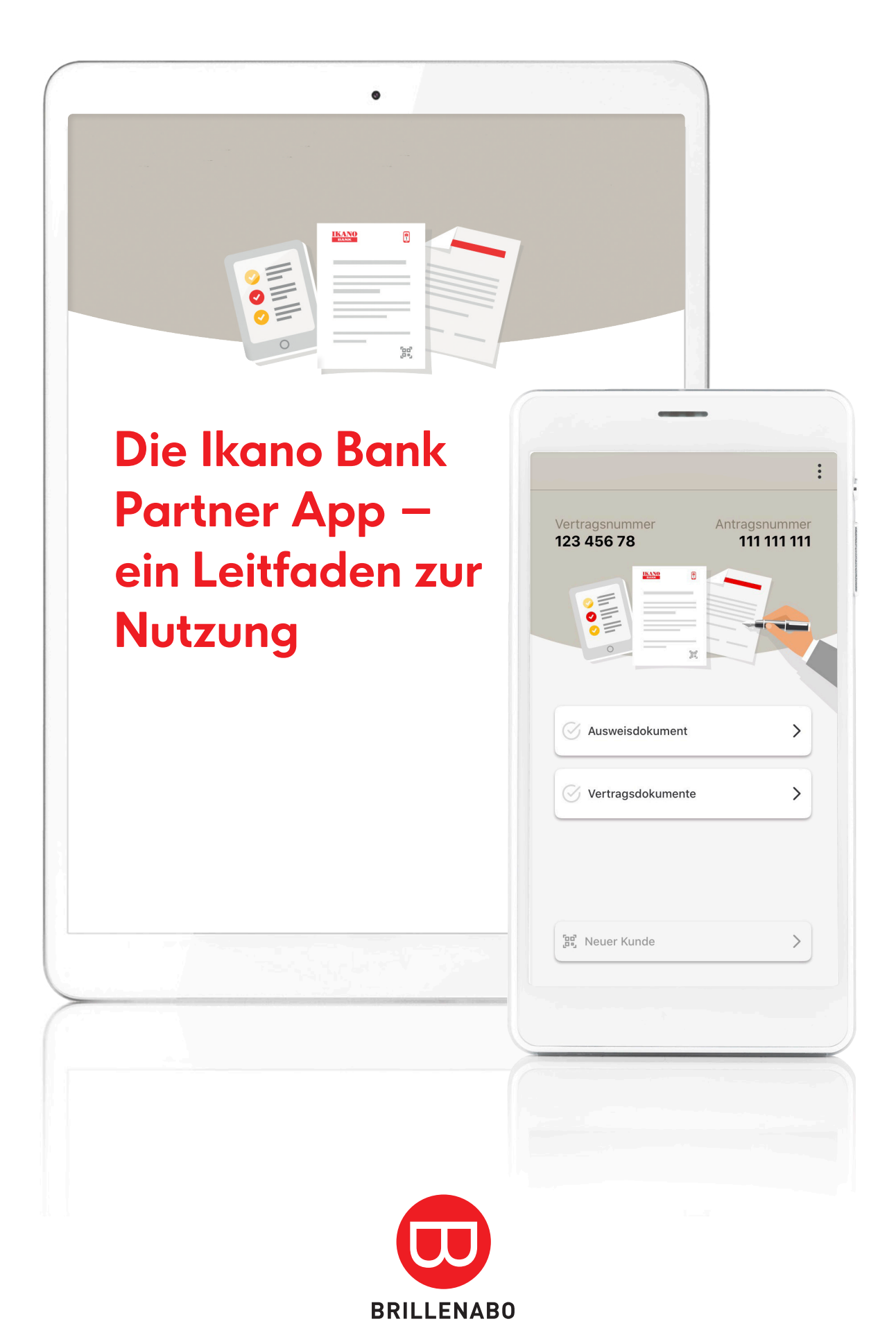

- **1.** Ikano Bank Partner App im Apple App Store oder Google Play Store downloaden.
- **2.** App installieren:

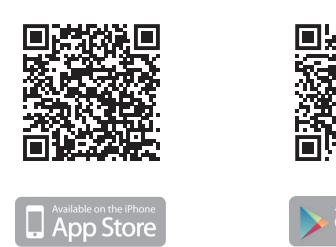

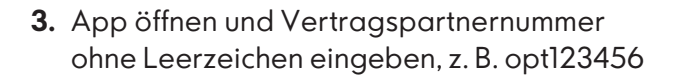

Länderauswahl beachten.

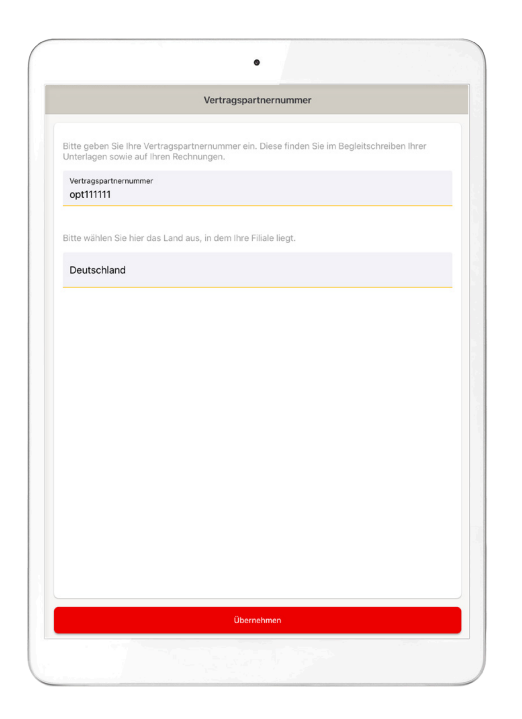

- **4.** Nutzungsbedingungen akzeptieren.
- **5.** Nutzung der Kamera durch App erlauben.

Jetzt ist die App bereit zum Einsatz – Ausweispapiere und Vertragsunterlagen können nun digital an die Ikano Bank über-

Die Datenübermittlung verläuft datenschutzkonform und die übertragenen Fotos werden nicht auf dem Smartphone/Tablet gespeichert.

**6.** Data-Matrix-Code auf den Vertragsunterlagen (unten rechts) scannen.

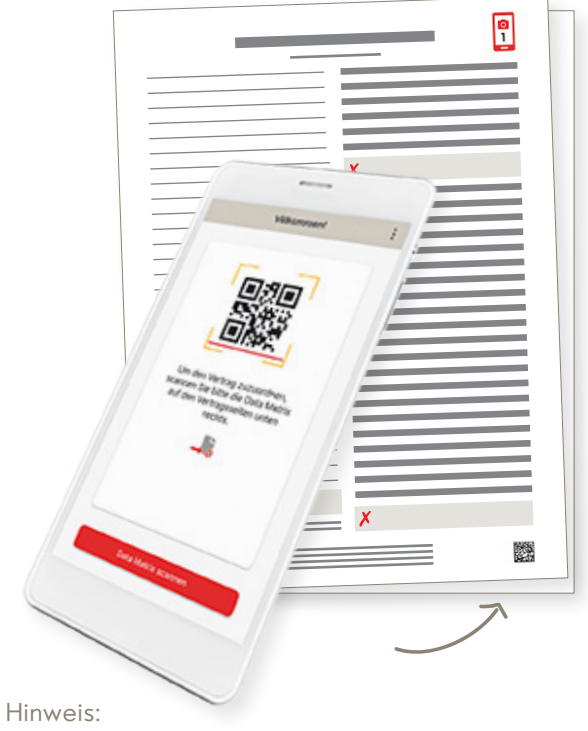

Falschen Code gescannt? Kein Problem, einfach auf "Zurück" klicken und nochmal versuchen.

**7.** Menü öffnet sich mit Vertrags- und Antragsnummer des Kunden.

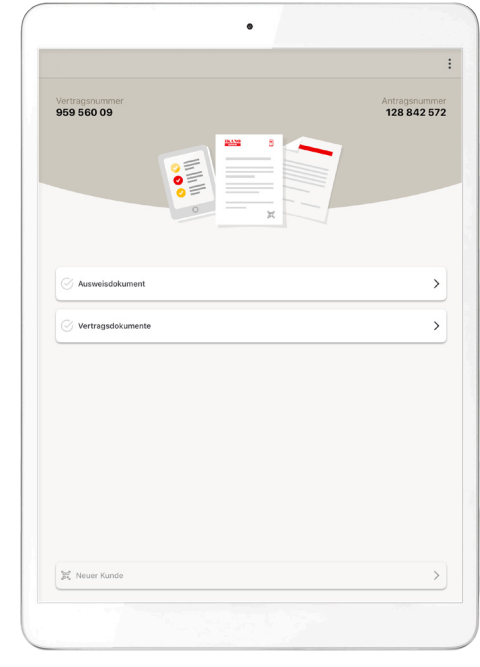

**8.** Auf Ausweisdokumente klicken, um diese zu fotografieren.

- **8.1** Kamera aktiviert sich automatisch.
- **8.2** Personalausweis ist voreingestellt, für Reisepass unten links auf das gelbe Feld klicken.

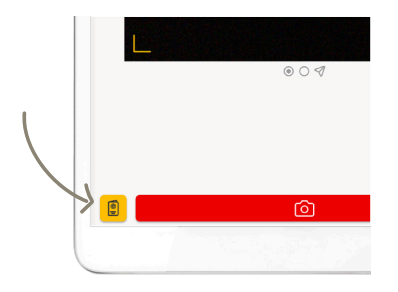

Hinweis:

Bei der Option Reisepass sind Vorderseite des Passes sowie ein Adressnachweis Pflicht; optional zusätzlich der Aufenthaltstitel.

**8.3** Vorderseite Ausweis gut lesbar und komplett fotografieren.

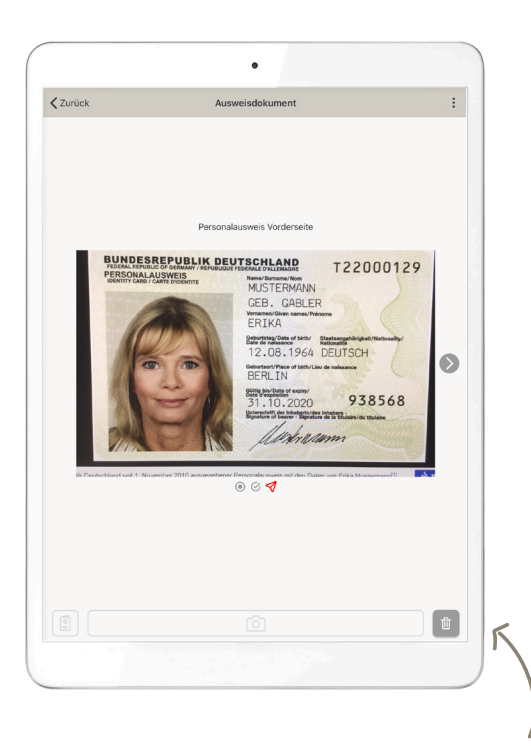

Falls das Foto nicht gut ist, einfach auf das "Löschen-Symbol" klicken und nochmal fotografieren.

- **8.4** Nach links wischen oder mit Pfeilbutton weiterblättern, um Rückseite des Ausweises zu fotografieren.
- 8.5 Auf "Absenden" klicken.

**9.** Auf Vertragsdokumente klicken.

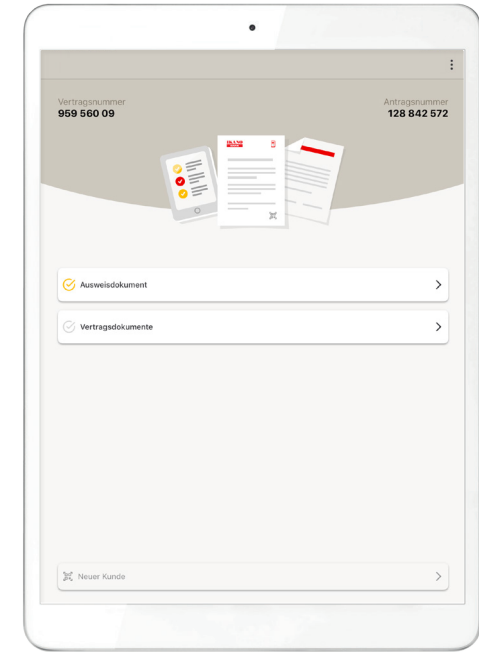

- 9.1 Vertragsseite "Exemplar für die Ikano Bank" gut lesbar fotografieren (Österreich: 2 Seiten).
- **9.2** Weiterblättern oder Wischen und Vertragsseite "Sepa-Lastschriftmandat" gut lesbar fotografieren.
- **9.3** Alles okay? Dann auf Absenden klicken.

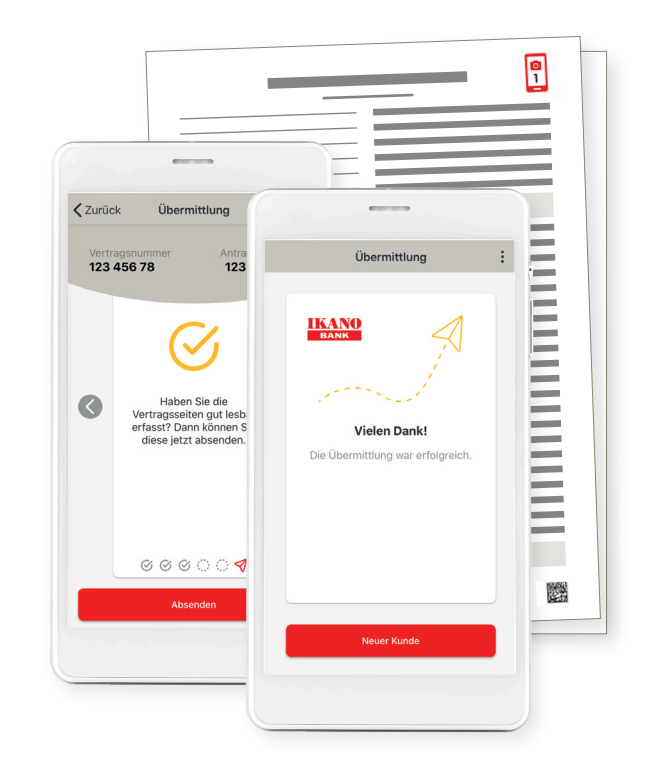

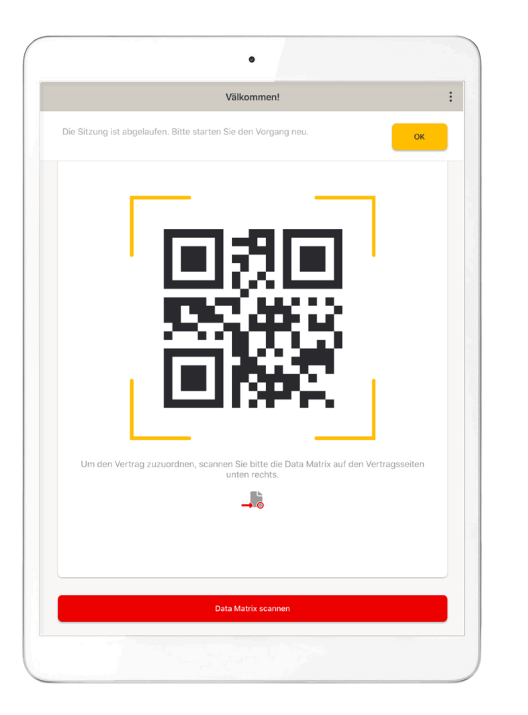

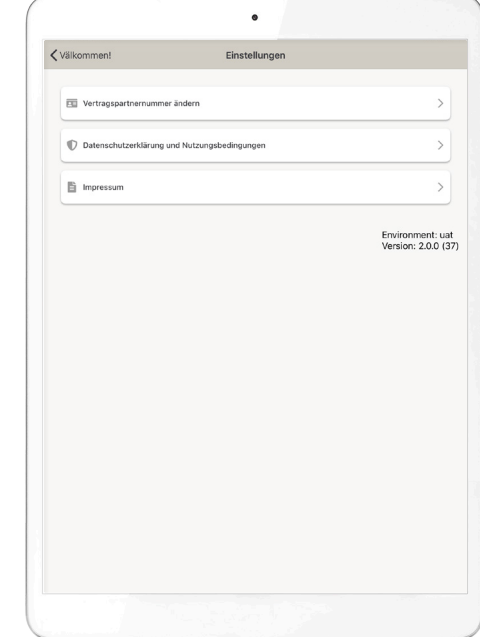

Nach 10-minütiger Inaktivität erscheint ein "Timeoutscreen". Die App wird auf den Startscreen zurückgesetzt. Um zum Antrag zurückzugelangen, muss der Data-Matrix-Code erneut gescannt werden.

Unter dem Menüpunkt "Einstellungen" können Vertragspartnernummern geändert werden und es finden sich alle rechtlichen Bestimmungen.

## **Wir sind für Sie da**

Wenn Sie Fragen zur Ikano Bank Partner App haben, rufen Sie uns einfach direkt an oder schreiben Sie uns eine E-Mail:

- Telefon: 06122 999 110, Montag bis Samstag (9:00 Uhr bis 18:30 Uhr)
- E-Mail: partnerservice@ikano.de
- $\Box$  www.brillenabo.de

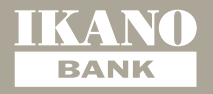

**Ikano Bank AB (publ), Zweigniederlassung Deutschland,** Otto-von-Guericke-Ring 15, 65205 Wiesbaden, Deutschland, Telefon 06122 999 110, Fax 06122 999 44 550, E-Mail partnerservice@ikano.de, Amtsgericht Wiesbaden, HRB 28399; Eingetragener Sitz der Ikano Bank AB (publ): Älmhult, Schweden, Schwedisches Gesellschaftsregister (Bolagsverket) 516406-0922; Mitglieder des Vorstands (Styrelse): Lars Thorsén,

Heather Jackson, Diederick van Thiel, Yohann Adolphe, Lars Bernhard Ljungälv, Viveka Strangert; Vorstandsvorsitzender (Styrelseordförande): Mats Håkansson; Geschäftsführer (Verkställande Direktör): Henrik Eklund.